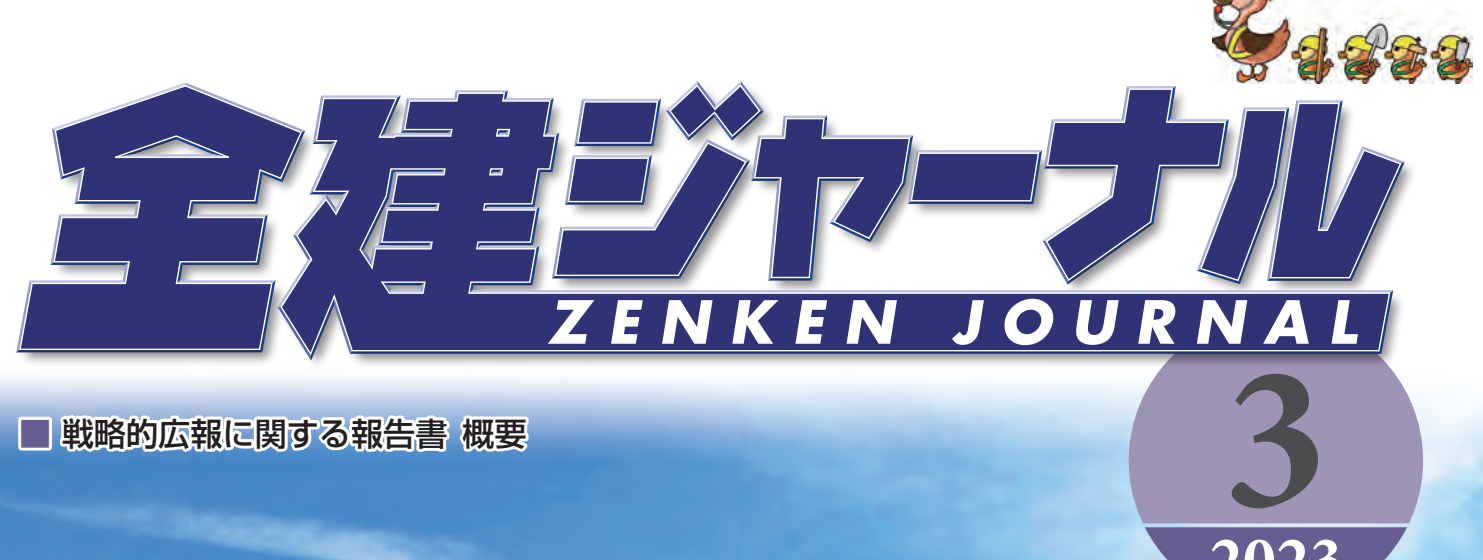

**2023**

**REFEREE** 

**The Communication of the Communication** 

г

光社団法人全国建設業協会

## 「いまの仕事の進め方、 正しいですか? それとも間違っていますか?」

## 第5回

土木技術者 後閑 淳司

。建設分野のDXって何をすればいいのでしょう 国土交通省はインフラ分野のDXについて以下 。のように定義しています

「インフラにより国民の生活、社会活動、経済活動 を支えていくためには、デジタル技術を活用し、 これまでのやり方を変革し、インフラまわりをス マートにしていくことが重要である。インフラ分 野のDX推進のため大きく以下の3つの柱から構 。成される

1. 行政手続のデジタル化

2. 情報の高度化とその利用

3. 現場作業の遠隔化・自動化・自律化1

さて、私たちはこれらの定義や施策からいった いどうすれば良いと言うのでしょうか。

O

大手·中小に限らず多くの企業が本来のDX企 業には至っていないのが現状のようです。(図ー  $\left( \begin{array}{c} 1 \end{array} \right)$ 

この図のDX途上企業は散発的なテクノロジー の実施に留まっているとあるように、私たちも ICT建機やドローン測量程度になっている会社

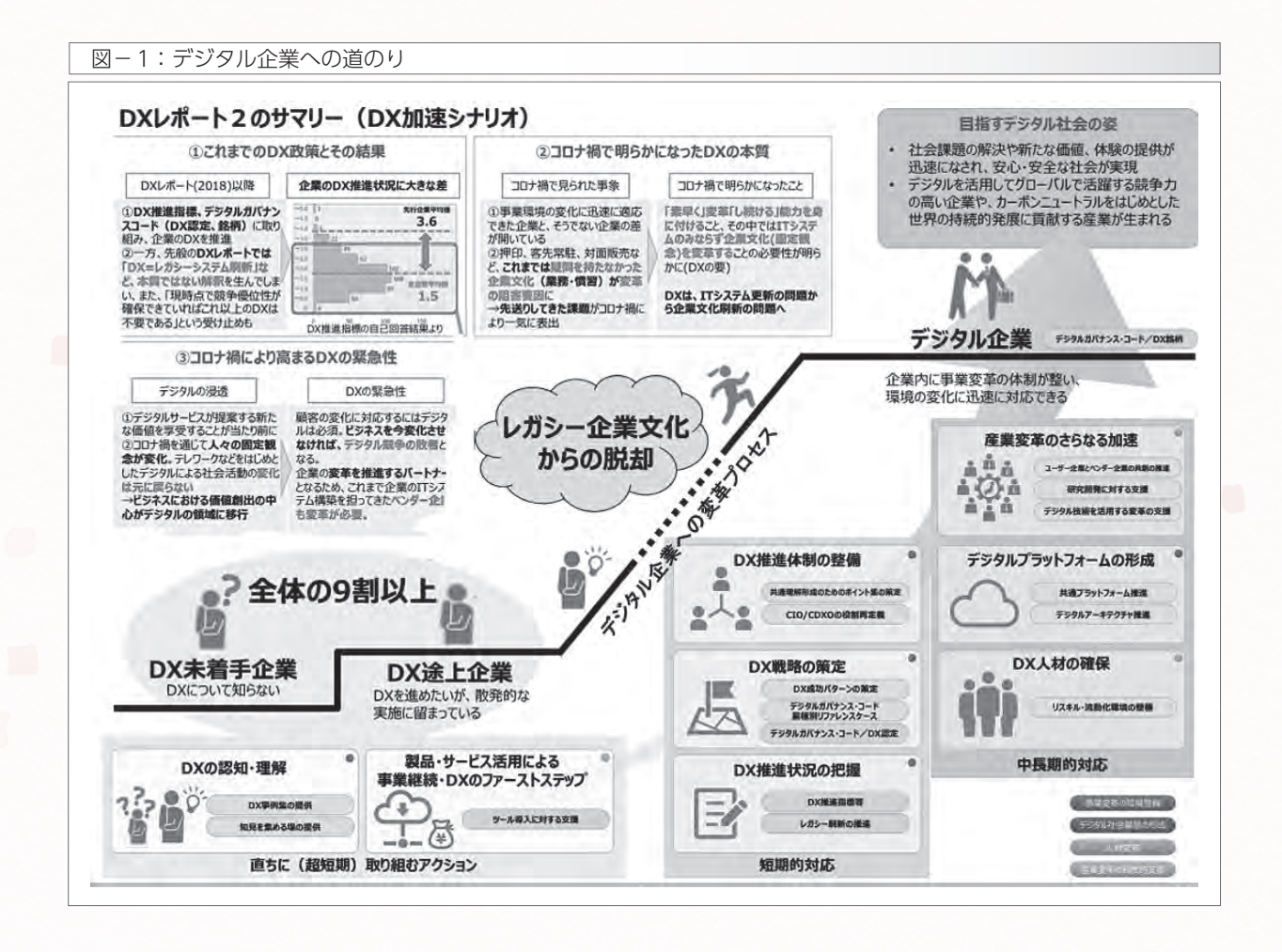

がほとんどではないでしょうか。第1 回の杉浦さんの投稿にもありました ICT建機の導入費用とその効果を、が 天秤に掛けると工事規模が小さいと生 産性向上につながるわけでは無さそう です。また、受注環境が厳しい時代に おいて、常にICT建機を使う工事を受 注できるとも限りません。会社として ICT建機を保有するコストを考えると 簡単にICT土工に手を付けるのは難 しいと思います。

もう少し簡単な取組みとして施工管 理ソフトが挙げられると思います。写 真がデジタル化され電子小黒板の利用 が認められてから写真管理が大きく変 わったことは皆さんも共感されるで しょう。たとえば、デキスパートとい う製品は図-2のようなクラウドサー ビスを使った便利なアプリケーション 。を提供しています

このように一度入力したデータで 様々なアウトプットが得られるのは生 産性向上につながると思います。でも、 写真データや出来形管理データが何か 会社のための資産として将来使い物に なるのでしょうか。たぶん、技術の伝 承や新たな作業方法の開発などのため には施工計画書や歩掛データ等の方が 役に立つのではないでしょうか。それ では、このようなデータをデジタル化

して後世に残すためにはどうすれば良いのでしょ う。

ここで少し脱線して、国交省のBIM/CIM活用 の動向を見てみます。今年度から適用された「3 次元モデル成果物作成要領(案)」は図-3、図-4のようにモデルの部材(オブジェクト)に階層化 した名前を付けることにしました。

皆さんご存じのとおり令和5年度からBIM/ CIMが原則適用されることになっています。建設 コンサルタント会社がこのようなモデルを作成す

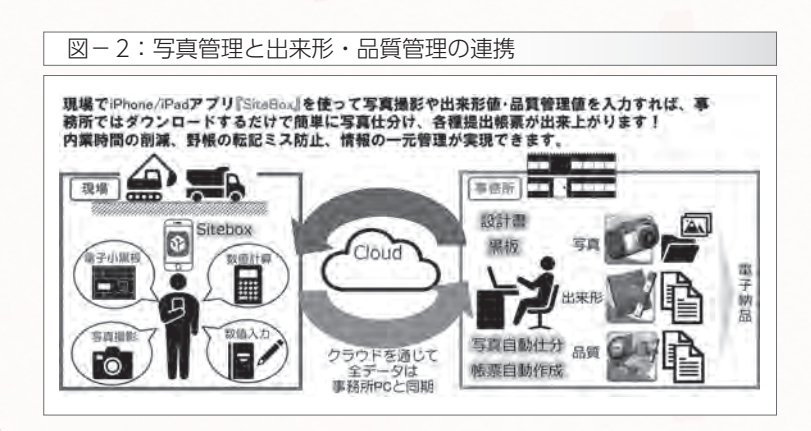

## 図-3:オブジェクトの階層分け (要領より抜粋)

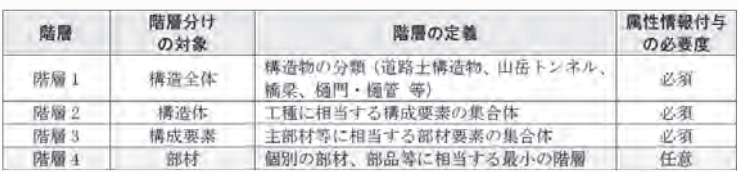

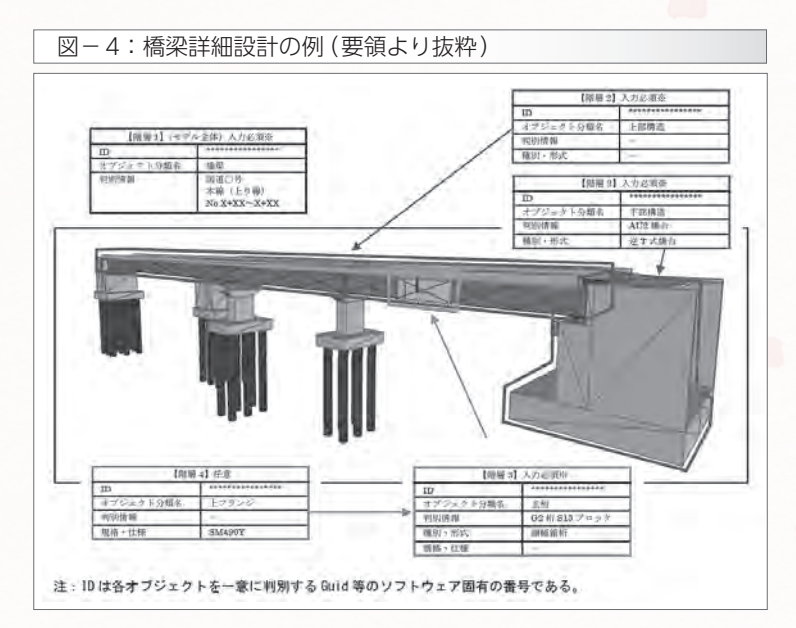

る工事が出てくるものと思われます。また、この CORE Ver.9が1月にリリースされています。 基準に適用した3DソフトウェアとしてTEND-

原則適用の流れの中で、工事を請け負う建設会 社はBIM/CIMモデルを見て施工計画作成の参 考とすることと関係者 (協力会社など)間での合 意形成に役立てることを求められています。

、世の中がこのような流れになってきたうえで 先ほどの課題である会社の資産として役に立つデ ジタルデータをどのように残していけばよいか、

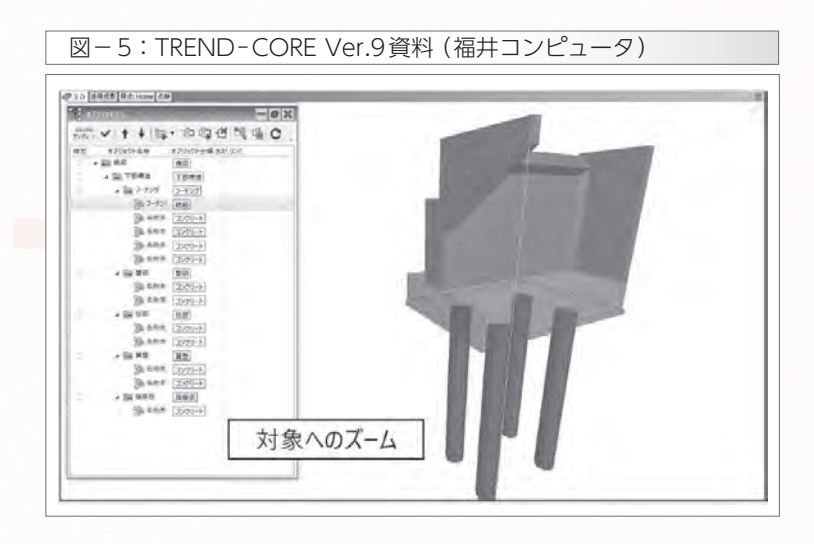

もう一度考えてみましょう。

皆さん施工計画において重要な項目のひとつに 工程表があるのはご存じかと思います。それで は、皆さんはこの工程表をどのように作成してい るのでしょうか。私も1980年代に入社した頃は 手書きで工程表を書いていました。その後ワープ ロやコンピュータが普及し、WordやExcelを使 うことが当たり前になると工程表をExcelで書く

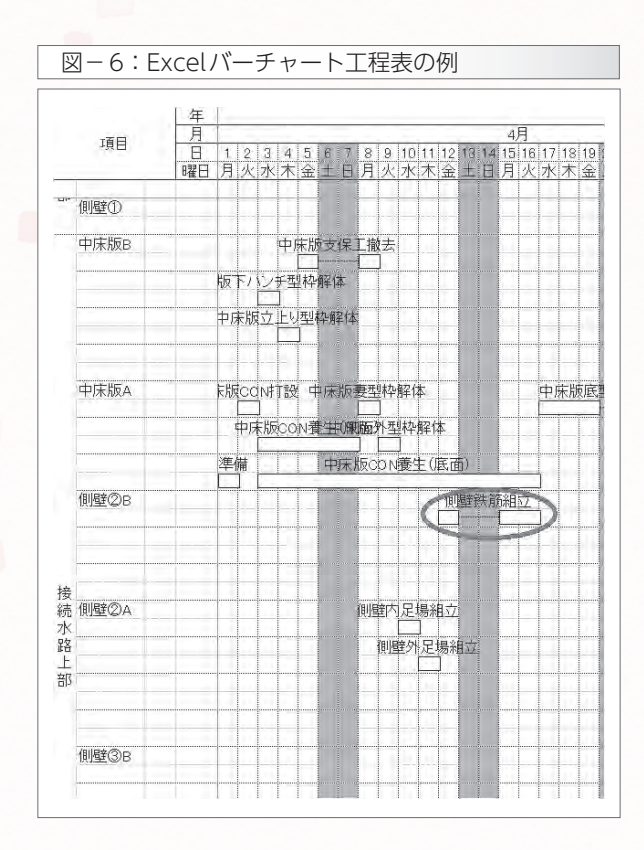

ことが多くなったと思います。たぶん、 今でも多くの方がExcel工程表を利用 しているのではないでしょうか。

O

さて、この手書きやExcelの工程表 は構軸に日付などの時間、縦軸の列に 工種や工事場所を記したバーチャート と言われる形式で書いているものが多 いと思います。(図-6)

この一つひとつのバーの長さは自分 の経験値である歩掛を使って、作業量 を歩掛で割って計算していると思いま す。このExcel工程表を見ただけでは、 工程表作成者がどのような根拠で日数

を決めたのか後輩にはわからないと思います。そ こで、工程表の作成を工程管理ソフトにして見た らどうでしょうか。有名な工程管理ソフトに Microsoft MS ProjectやORACLEのPrima vera P6がありますが、日本のメーカーでウェッ ブアイの工程'sというものもあります。(図-7)

工程管理ソフトを使うとこのバーの長さの根拠 を記録することができます。(図-8)

4/12~16まで側壁2Bの鉄筋組立を行ってい ますが、図-8の数量欄に鉄筋重量「13.57t」必

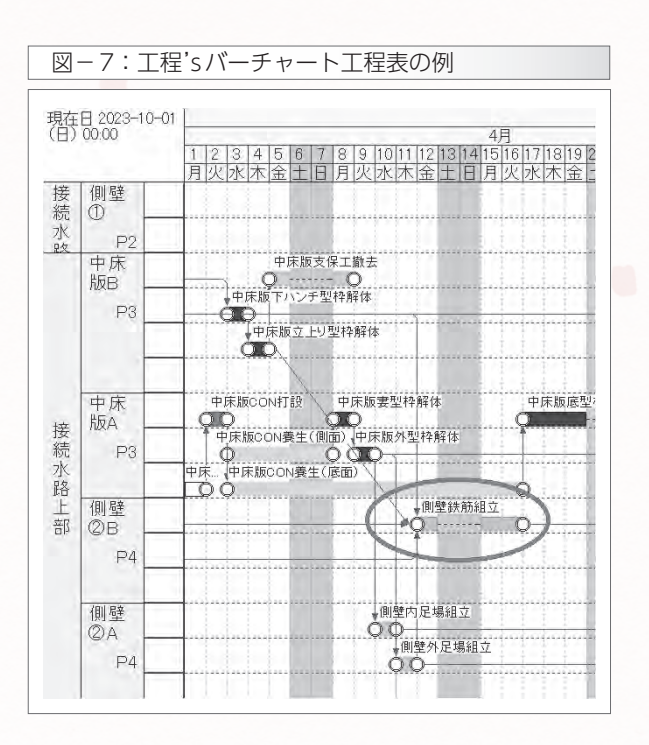

全建ジャーナル 2023. 3月号 42

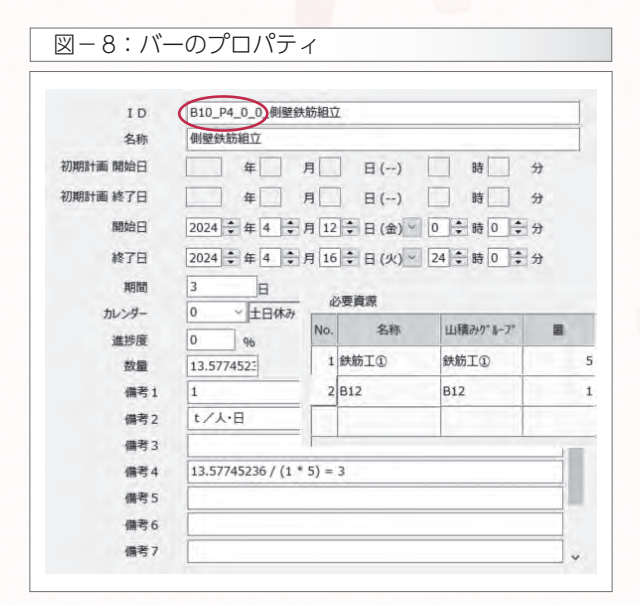

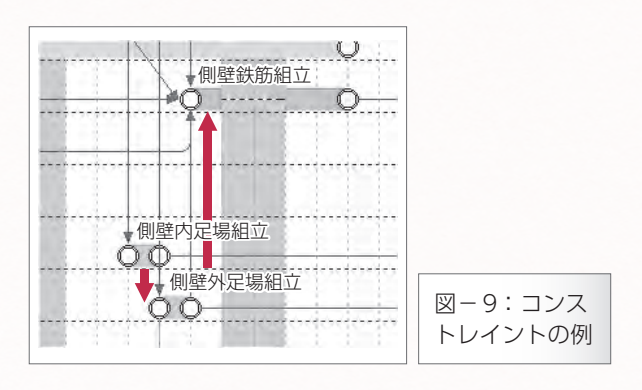

要資源欄に鉄筋工①「5(人)」備考1と備考2で 歩掛「1(t/人·日)」、備考4に計算式「13.57÷ (1×5)=3(日)」と記載されています。さらに、 工程管理ソフトはカレンダー設定ができるので、 自然と土日を休日として金曜日と月・火曜日の3 日間で組立完了と計算してくれています。また、 よく見るとバーとバーを細い矢印で結んでいるの がわかるでしょうか。これは「Constraint (コン ストレイント)」と言って作業の順番を示してい るものです。

図-9のように内足場と外足場を組 立ててから鉄筋組立を行うという順序 を規定(制約)したものです。この機能 があるので、足場の工程を遅らせると 関連する作業 (コンストレイントでつ ながっているバー)はすべて後ろにず れていきます。これまで週間工程会議

や月間工程会議でExcel工程表を見ても、工期全 体でどのくらい遅延しているのかわからなかった と思います。これが、全体工程表をこの工程管理 ソフトで作っておくと実績の工程に合わせてバー を移動しただけでどの程度遅延したかすぐにわか 。るようになります

さらに、この実績工程表を残すことで当初予定 した歩掛に対して実績がどうなっているのかが確 認できたり、後輩たちが初めて工程表を作成する ときの参考値として利用することができたりする ので、会社の財産としてとても有効なものになる 。と思います

ここで、先ほど脱線したBIM/CIMを部材名 の階層化する話が活きてきます。必ずしも国交省 が決めた階層構造がうまく当てはまるわけではあ りませんが、作業バー毎にBIM/CIMモデルの部 位と紐づけることで作業順序と作業環境が記録と 。して残せるようになります

図-11の丸で囲んだ部分が工程表のバー(側 壁②B)と同じ名前(B10 P4)の付いた部位(オ ブジェクト)に数量などを属性情報として登録し ておくと工程管理ソフトとデータ連携してくれま す。このモデルと工程表を保管しておけば、どん な場所の作業でどのくらいの歩掛が出るのかを記 録することができます。

もう一つだけ工程管理ソフトの機能についてお 話します。アルファベットばかりで恐縮ですが、 工程の中身を整理するときにマルチディメンジョ 。ンキューブという考え方があります

それぞれの作業は「誰が」「どこで」「何を」する のかを表す必要があります。この3つのディメン ジョンごとに物事を分類する考え方のことを指し

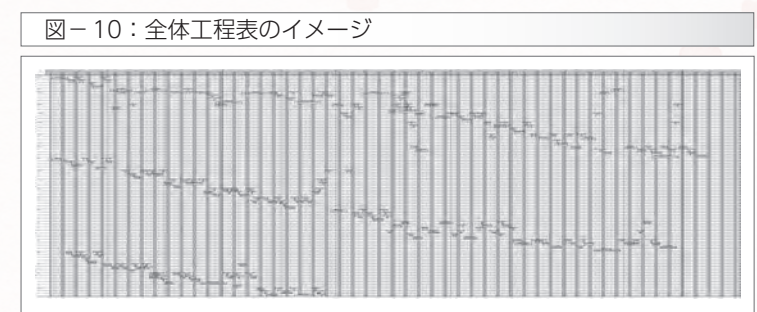

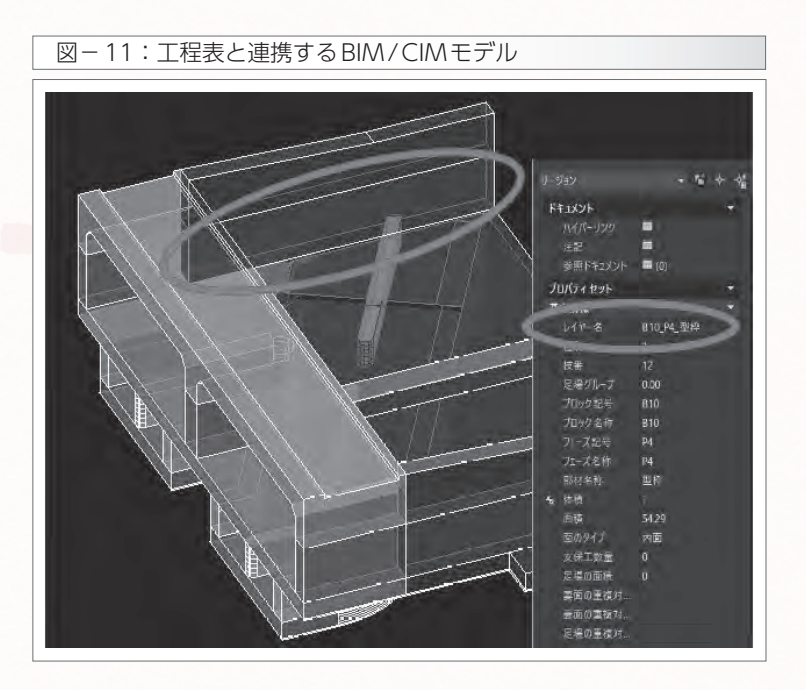

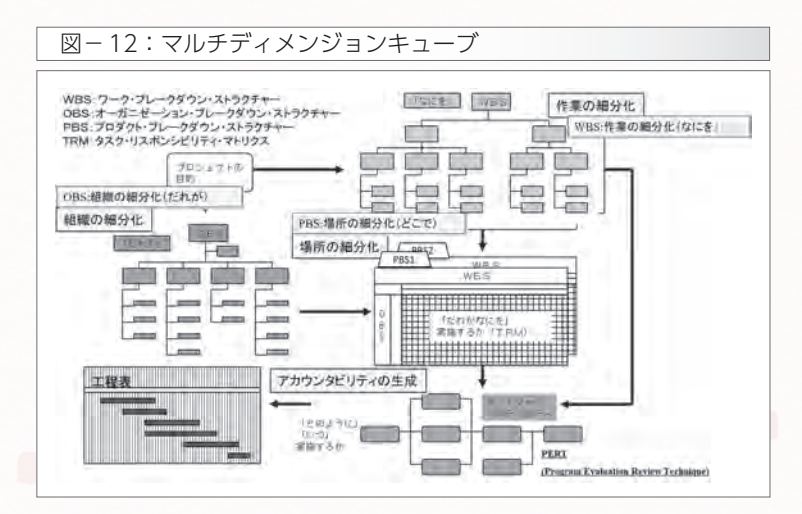

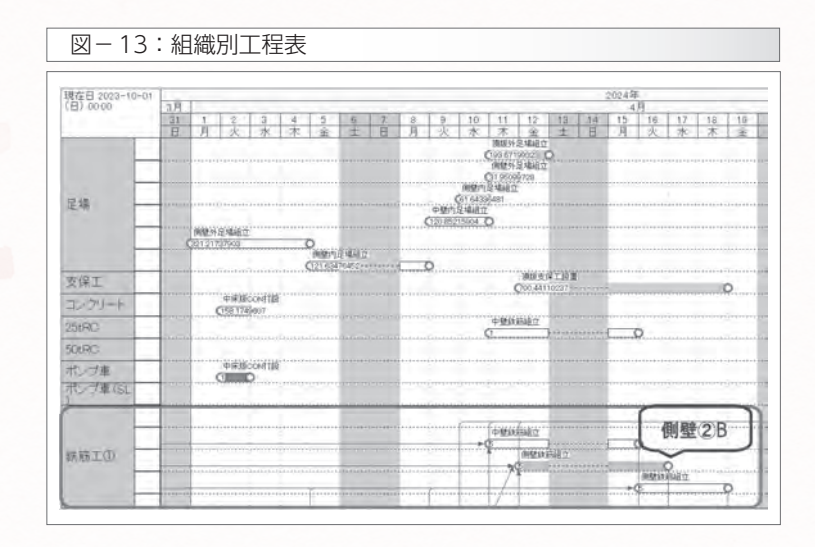

ています。「どこで」とはBIM/CIMモ デルの部位のことです。「何を」とは今 回の事例では「鉄筋を組み立てる」で す。「誰が」とは鉄筋工のチーム名を指 します。図-13は班別 (誰が別)で工 程表の縦軸を組み替えたものです。鉄 筋工①は4/11~4/18まで側壁②B 以外にも2か所組立作業をする場所が あることがわかります。この機能に よって、ひとつの工程表から各協力会 社や班ごとに调間·月間の作業予定表 。を作ることができます

私の会社では「A4CSEL」という自 動運転の重機を使ったダム工事を行っ ています。詳しい内容は鹿島のホーム ページ (https://www.kajima.co. ip/tech/c a4csel/index.html)か らご覧いただきたいのですが、ここで も工程管理ソフトで自動化重機をコン トロールしています。各重機はコン ピュータ制御で動くのでそれぞれ具体 的に行動指示を与えなければなりませ ん。図-14は重機ごとに秒単位で作 業バーを与えたものです。

たとえば、ダンプ3号機が予定より も3分遅れたとしましょう。ブルドー ザ3号機は元々の予定とおりに動いて しまうと材料がダンプアップされてい ないのに敷き均し作業をしてしまうこ とになります。コンストレイントでそ れぞれの作業順序を規定し、各重機か ら常時現在の稼働状況を送信させてお くことで、ダンプ3号機が遅れた分ブ ルドーザ3号機が待機するように指示 することができます。(図-15)

ここでもマルチディメンジョン キューブ (MDC) を利用して、誰が (どの重機が)どこで (どのレーンを) 何を (どんな作業を)行うかを指示す ることで、自動化重機は人間の思った 。とおりに動いてくれるのです

工程管理をデジタル化することで、 近い将来建設現場が工場のようにオー トメーション化され働き方が大きく変 わる可能性も秘めていることがわかっ 。ていただけたでしょうか

今回は建設分野のDXの進め方とし てひとつのご提案をさせていただきま した。工程管理ソフトを使って工程表 をデジタル化することでBIM/CIM モデルと連携したり、協力会社への作 業指示や材料やクレーンなどの調達管 理に応用したりできるようになりま す。このことが生産性向上につながる とともに、自分たちの施工実績をデジ タルで記録して後輩たちに技術伝承す ることで会社のサスティナビリティも 。向上するでしょう

明日からでもExcel工程表から脱却 して、工程表のデジタル化による建設 分野のDX (デジタルトランスフォー メーション)の第一歩を始めませんか。

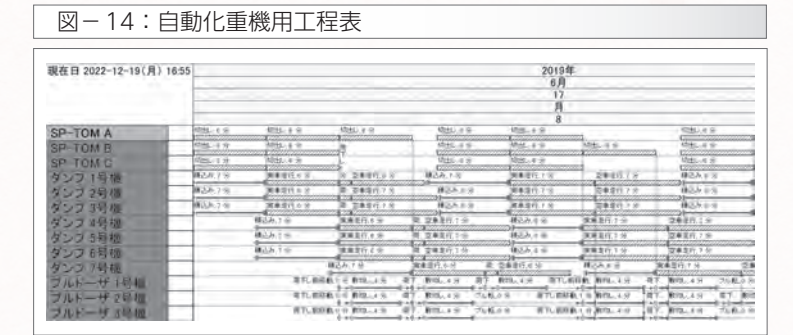

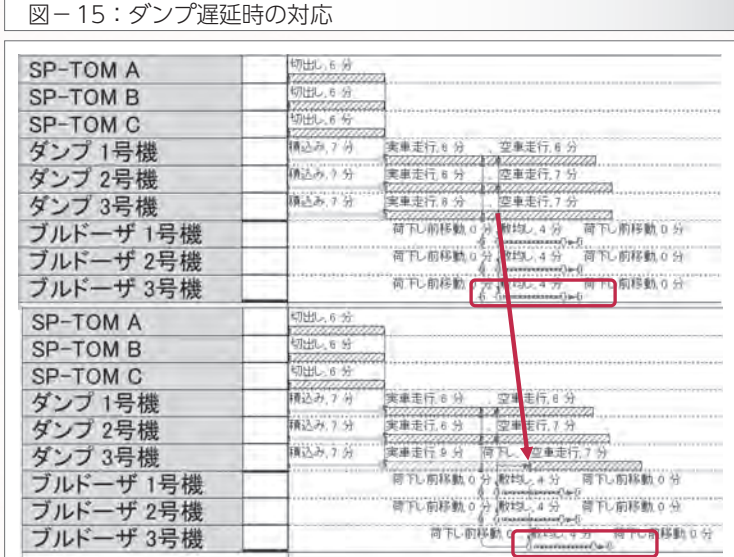

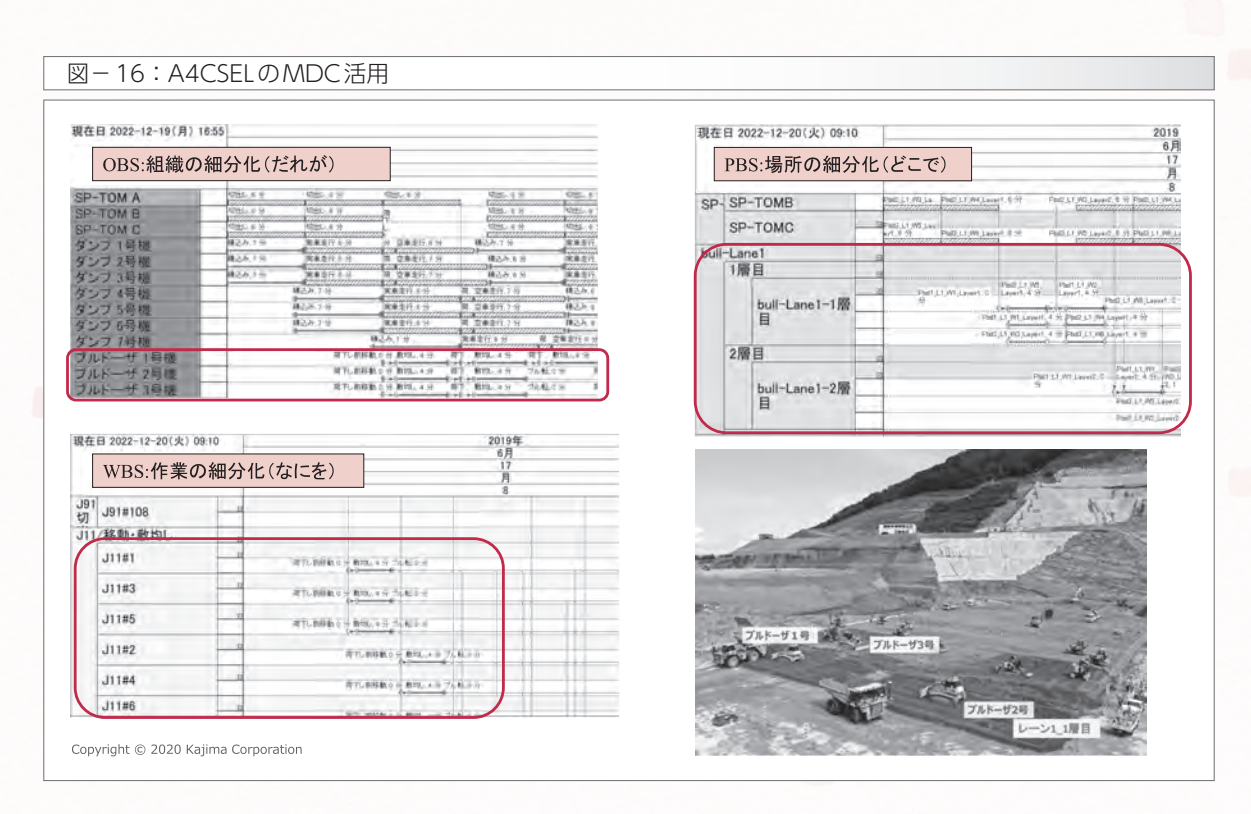

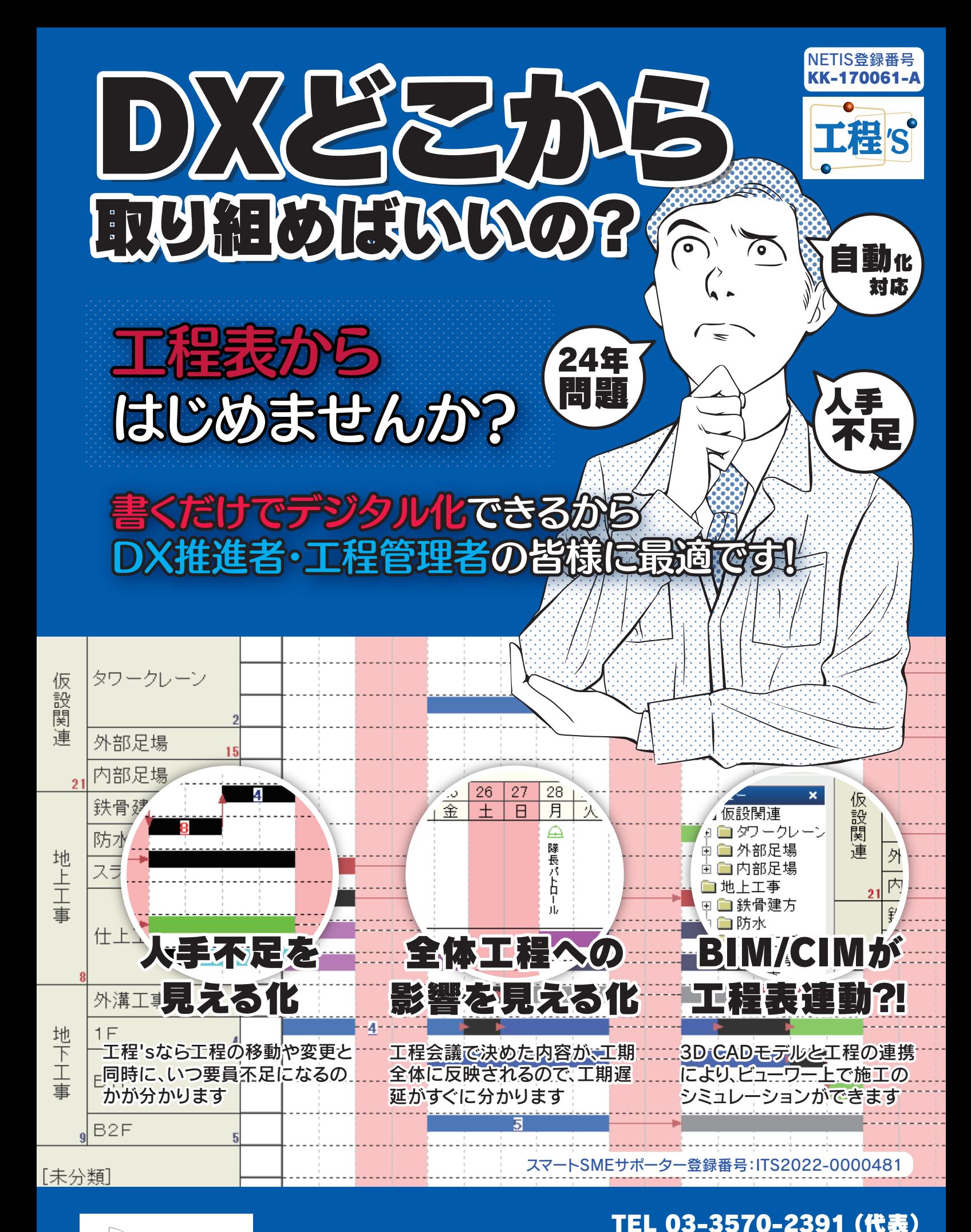

Web•i

お問い合わせはこちらまで 営業所 東京本社、札幌、おいらせ、豊川、大阪、周南、長崎

HP https://www.webi.co.ip/